| SHARK VII LITE Manual Table Of Contents                                                                                                    | Safety Notice                                                                                                    | Hardware Diagram                                                                                      | Ha   |
|----------------------------------------------------------------------------------------------------|----------------------------------------------------------------------------------------------------|----------------------------------------------------------------------------------------------------|------|
| Package Contents       1         Safety Notice       2         Product Features       2         Hardware Diagram       3         Product Operation       5         LED Indicator       6                                                    | Warning<br>Continued exposure to high volumes of noise in headsets can cause long-term hearing<br>damage. Your ears will adapt to loud volume levels over time and damage your hearing<br>even if you don't feel any discomfort. Maintain the volume at an adequate level is<br>important while using the headset. The louder the sound is, the less time it takes<br>to affect your hearing. It is recommended that before putting the headset on, turn the<br>volume down completely, then slowly increase it to a moderate and comfortable level. | A. EXSOUND SHARK VII LITE Four Speakers Position                                                      | C. E |
| SHARK VII LITE Connects to PC / Laptop       6         SHARK VII LITE User Interface       7         Important Information       9                                                                                                    | Product Features EXSOUND SHARKVII LITE - An Innovative USB Gaming Headset with REAL 5.1 Channels Surrounding Sound For Gaming / Movie/ Music via Touch Panel Operation.                                                                                                    | B. EXSOUND SHARK VII LITE Touch Panel Inline Controller                                               |      |
| <ul> <li>Package Contents</li> <li>1. One EXSOUND SHARK VII LITE Headset</li> <li>2. One EXSOUND SHARK VII LITE Touch Panel Inline Controller</li> <li>3. One EXSOUND SHARK VII LITE Microphone</li> <li>4. One Operation Manual</li> </ul> | <ul> <li>Connect pc / notebook with usb 5.1 audio</li> <li>Adjust master / Separate channel volume control,<br/>Speaker mute / Un-mute and mic-mute / Un-mute with touch panel operation</li> <li>Build in totally 8 speaker drivers, 4 on each side:<br/>Front, CTR, Rear and SUB with clear channel separation.</li> <li>Adjust different combinations of eqs, surround sound,<br/>and mic volumes with user interface</li> <li>Comfortable design headset for gamer for long period wearing</li> <li>Detachable microphone design</li> </ul>      | 6<br>7<br>8<br>8<br>9<br>9<br>9<br>9<br>9<br>9<br>9<br>9<br>9<br>9<br>9<br>9<br>9<br>9<br>9<br>9<br>9 | Not  |
| 1                                                                                                    | 2                                                                                                    | 3                                                                                                    |      |

### lardware Diagram

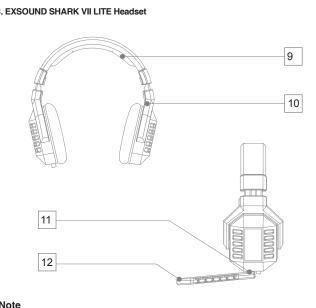

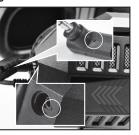

Connect & Remove Microphone with leadset by Aligning Two Line.

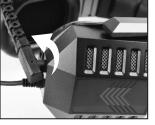

Secure the Microphone by Rotating it 90 Degrees Counterclockwise

# Hardware Diagram

#### A. EXSOUND SHARK VII LITE Five Speakers Position

- 1. CTR Speaker
- 2. Front Speaker
- 3. Rear Speaker
- 4. SUB Speaker

#### B. EXSOUND SHARK VII LITE Touch Panel Inline Controller

- 5. Volume Up / Down
- 6. Power On / Off, Switch for Channel Volume Control
- 7. Speaker Mute / Un-mute
- 8. Mic Mute / Un-mute

#### C. EXSOUND SHARK VII LITE Headset

- 9. High Quality and Soft Material Headband
- 10. Easy to Adjust to Fit in Head Shape
- 11. Detachable Mic with Indicator
- 12. Omni-direction Mic

# Product Operation

- 1. Touch power icon for 2 seconds to turn on. Touch for 2 seconds againto Turn off. Default is off.
- 2. Touch power icon for 1 second to change speaker channel volume adjustment Mode from main to FRONT, CTR, REAR and SUB.
- To change the volume, slide the curve line above the exsound logo to the right to increase the volume level, and slide the curve line to the left to decrease the volume level.
- 4. To reset factory-setting, touch power icon for 5 seconds.
- To mute speakers sound, touch mute speakers icon to mute, touch again to un-mute. The default is un-mute.
- 6. To mute microphone, touch mute mic icon to mute, to un-mute, touch the icon again. The default is un-mute.
- Connect & remove microphone with headset by aligning two dots, secure the microphone by rotating it 90 degrees counterclockwise.

### **LED** Indicator

#### 1. With in Left & Right Ear Cups

- 2. With in Touch Panel In-line Controller:
- i. Indicator for Volume: Left means Smaller Sound, Right means Louder Sound.
- ii. Speaker Mute / Un-Mute: Light Off means Un-Mute, Light On means Mute. Default is Un-Mute(Light Off).
- iii. Channel Volume Adjustment Mode: MAIN, FRONT, CTR, REAR, SUB.
- iv. Mic Mute / Un-Mute: Light Off means Un-Mute, Light On means Mute. Default is Un-Mute(Light Off).

### SHARK VII LITE Connects to PC / Laptop

#### TO ENJOY THE FULL EXSOUND SHARK VII LITE EXPERIENCE, PLEASE ENSURE THE DRIVER TO BE INSTALLED COMPLETELY.

- 1. You can use driver disk or download the driver from www.goexsound.com
- 2. Please connect the USB connect or to an available USB port on your PC or Laptop 3. Install the driver.
- 4. Reboot your computer after the driver installation has completed
- 5. Power on, then you can enjoy the SHARKVII LITE

#### TO MAKE SURE YOUR SHARK VII LITE HEADSET WORKING PROPERLY. PLEASE CHECK YOUR PC AUDIO SETTING AS BELOW:

- 1. Go to Control panel > Sounds and Audio Devices > Audio > Sound Playback > Select "EXSOUND SHARK VII LITE".
- 2. Go to Control panel > Sound and Audio Devices > Audio > Sound Recording > Select "EXSOUND SHARK VII LITE".

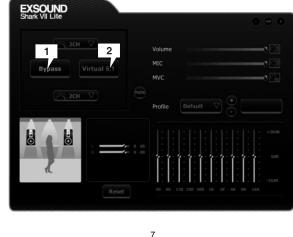

SHARK VII LITE User Interface

sound play. You can select different inputs and outputs: 2CH, 5.1CH

Click it to have 5.1 channel Surround Sound effect.

to choose.

virtual 5.1 mode.

1. Bypass means original sound, without any processing. Click it to have original

2. Virtual 5.1 means the sound will be simulate to 5.1 channel Surround Sound.

3. Click more to choose bass enhancement selection. There are three selections

4. Customize your own Surround Sound by moving each speakers location under

5. EQ: There are many pre-set EQ to choose, such as Rock, Classic, Bass, Treble, etc. Choose one of your preference, or create your own EQ!

## SHARK VII LITE User Interface

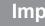

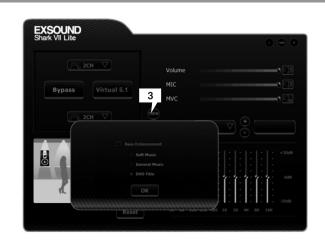

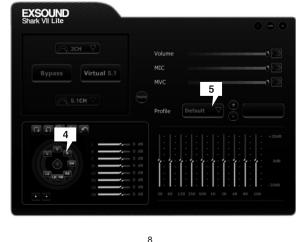

6

### Important Information

All other trademarks are property of their respective owners.

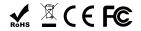

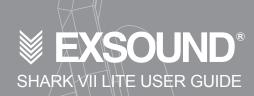